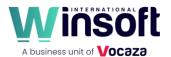

# Claris FileMaker Pro 20.3.1 Release Notes

November 2023

This software updates FileMaker Pro 2023 to version 2023 (20.3.1) and addresses issues. If you are unable to successfully update to FileMaker Pro 2023 (20.3.1), search the Knowledge Base for installation information.

#### New features and enhancements

- The Loop script step now includes the Flush option which determines when relationships are updated. Flush includes the following three values:
  - Always: When setting a field within a loop, the relationship is flushed along with the join data.
  - Minimum: When setting a field within a loop, minimal data is flushed.
  - Defer: When setting a field within a loop, data and relationship data are flushed only after exiting the loop.
- Layout calculations now let you to specify the data type for the result in the Specify Calculation dialog.
- The new FMDeveloperTool command-line tool is now available. See <u>FileMaker Server Release</u> Notes.
- Secure connection tunneling can now be enabled over port 443 instead of port 5003 for FileMaker Pro and FileMaker Server for Linux. HTTPS tunneling can be enabled in the following locations:
  - FileMaker Pro preferences: Choose Edit > Preferences (Windows)
     or FileMaker Pro > Settings (macOS), then on the General tab, select HTTPS Tunneling.
  - Assisted Install.txt file: Al\_USE\_HTTP\_PROTOCOL\_NETWORK=1 Notes:
  - HTTPS tunneling may only be enabled for FileMaker Server for Linux installed on Ubuntu 22.
- The Get(NetworkProtocol) function now returns "HTTPS" when HTTPS tunneling is enabled on the FileMaker client or FileMaker Server where the calculation is performed.
- OmniOrb has been updated to version 4.3.0.
- To improve performance, the database engine now caches relationships to evaluate dependencies.
- FileMaker Pro also includes optimized memory allocation for relationship changes.

## **Addressed** issues

## Layouts

- In layout calculations, references to fields in the current table occurrence now require only the field name, not the fully qualified name (table::field).
- If part of a layout calculation failed to evaluate, the calculation formula was displayed in Browse mode.
- macOS Sonoma: In Layout mode, the shortcut menu didn't display the color palette when you tried to change the color of an object or layout part.
- macOS Sonoma: Resizing an object in Layout mode caused the handle to flash and the border to display as thicker than normal.

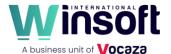

## **Script Workspace**

- macOS: Rapidly renaming scripts or folders in the Script Workspace sometimes caused FileMaker Pro to quit unexpectedly.
- macOS Sonoma: Opening and editing a script in the Script Workspace, then closing and reopening the Script Workspace caused the toolbar to no longer appear in the Script Workspace.

## General

- When using an OAuth 2.0 provider to send email, the email wasn't sent, and an error was returned saying the access token couldn't be generated. This happened when FileMaker Pro tried to send email or when FileMaker Server tried to send email notifications.
- Databases on FileMaker Server stopped responding or closed unexpectedly when errors appeared in temporary database files.
- In the Specify Field dialog, the methods to open the Manage Database dialog were missing or didn't work.
- macOS: Creating a self-join in the relationships graph caused FileMaker Pro to quit unexpectedly.
- macOS Sonoma: When Stage Manager was turned on, in some cases, FileMaker Pro windows returned to their original positions after you moved them.
- macOS Sonoma: The status toolbar failed to appear in the document window of a newly opened file if the document window was closed while the status toolbar was hidden in another file.
   Note: The toolbar settings for the New Window script step are ignored in macOS Sonoma.
- macOS Sonoma: FileMaker Pro quit unexpectedly when using the cut command (Command+X) on a picture in Layout mode.

#### **Known issues**

- If a field reference in a layout calculation uses only the field name, the layout calculation doesn't update when the field data changes. To work around this issue, use the fully qualified field name (table::field).
- macOS Sonoma: When you customize the status toolbar then switch modes, the customization is lost.

| Platform | Product               | Updates Version | Download                                     | Languages                                             |
|----------|-----------------------|-----------------|----------------------------------------------|-------------------------------------------------------|
| Windows  | FileMaker Pro<br>2023 | 20.2.1          | FileMaker Pro 20.3.1 Updater (setup.exe) Win | English<br>French<br>Arab<br>Hebrew<br>Indian<br>Thai |
| macOS    | FileMaker Pro<br>2023 | 20.2.1          | FileMaker Pro 20.3.1 Updater  Mac            |                                                       |